I give 6 TroubleShooting!!

★INDEX case1:No student, but lesson now!! case2:Teacher are opening many tabs case3:Freeze Case or Student log out suddenly case4:Avoid setting problem case5:Sound problem case6:Can't open TextBook case7:Login Mistake

# ■ Case1 No student, but "ON Going Lesson"

### ●Normal screen

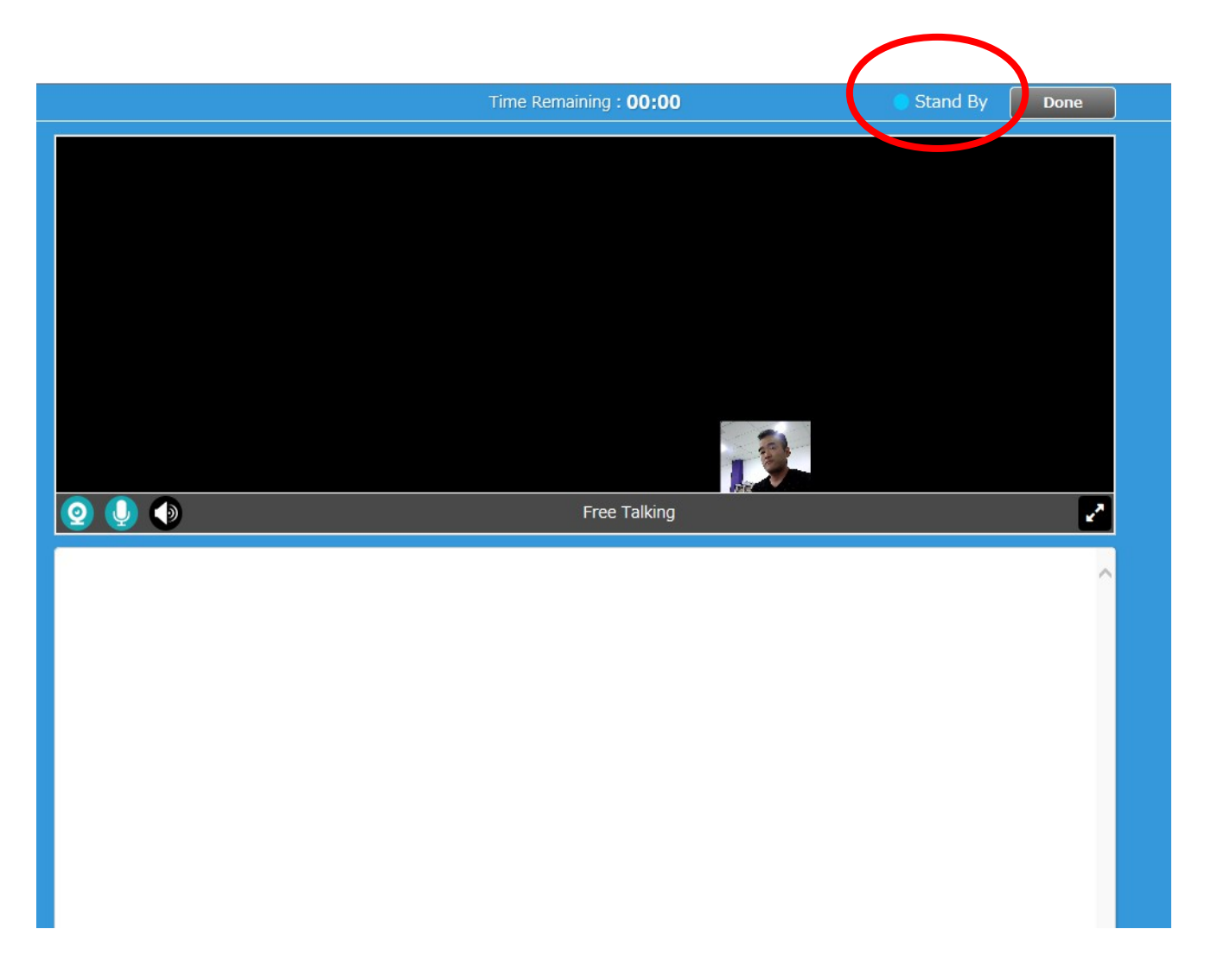

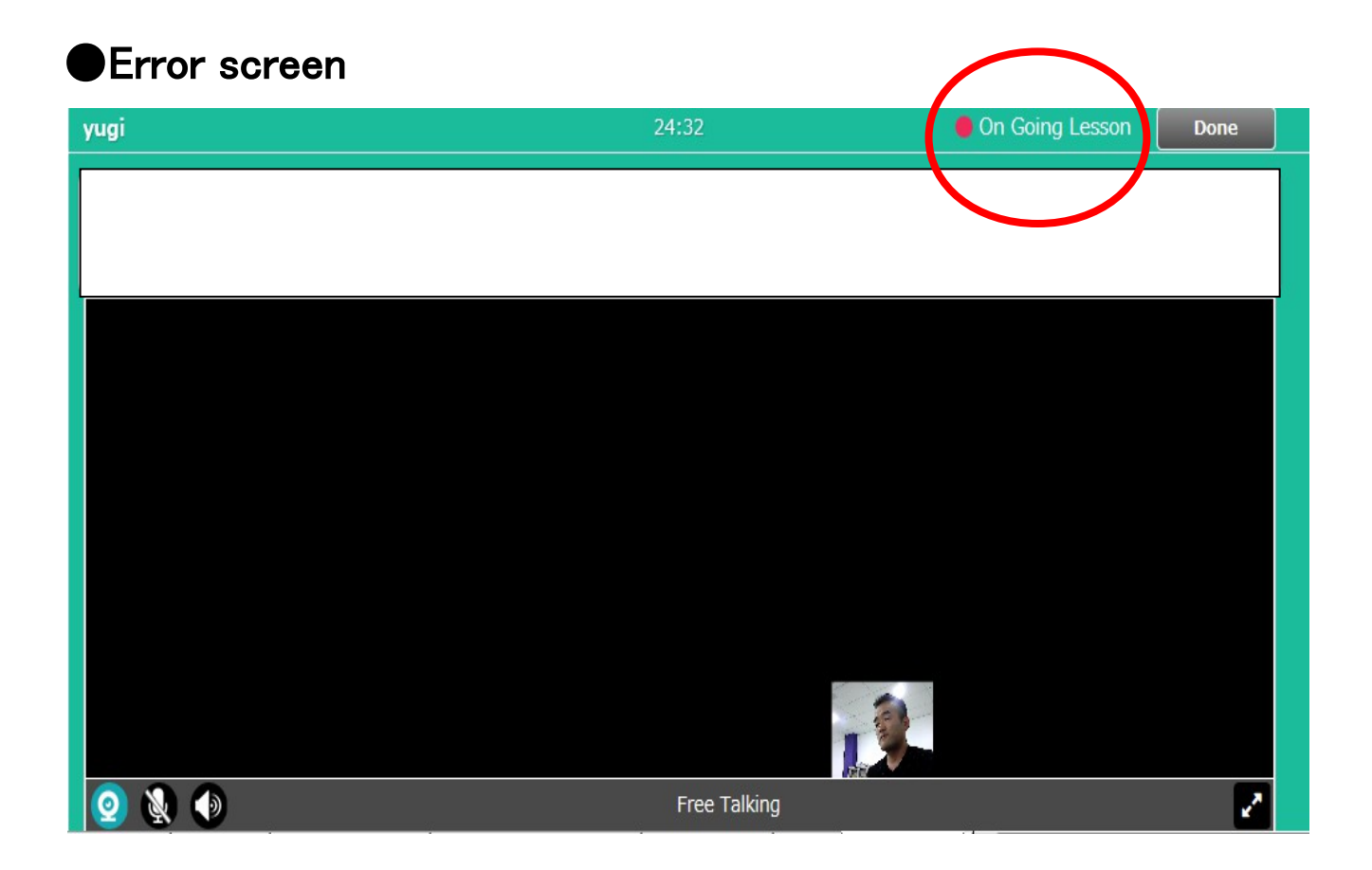

# ■ Case2 Teacher are opening many tabs

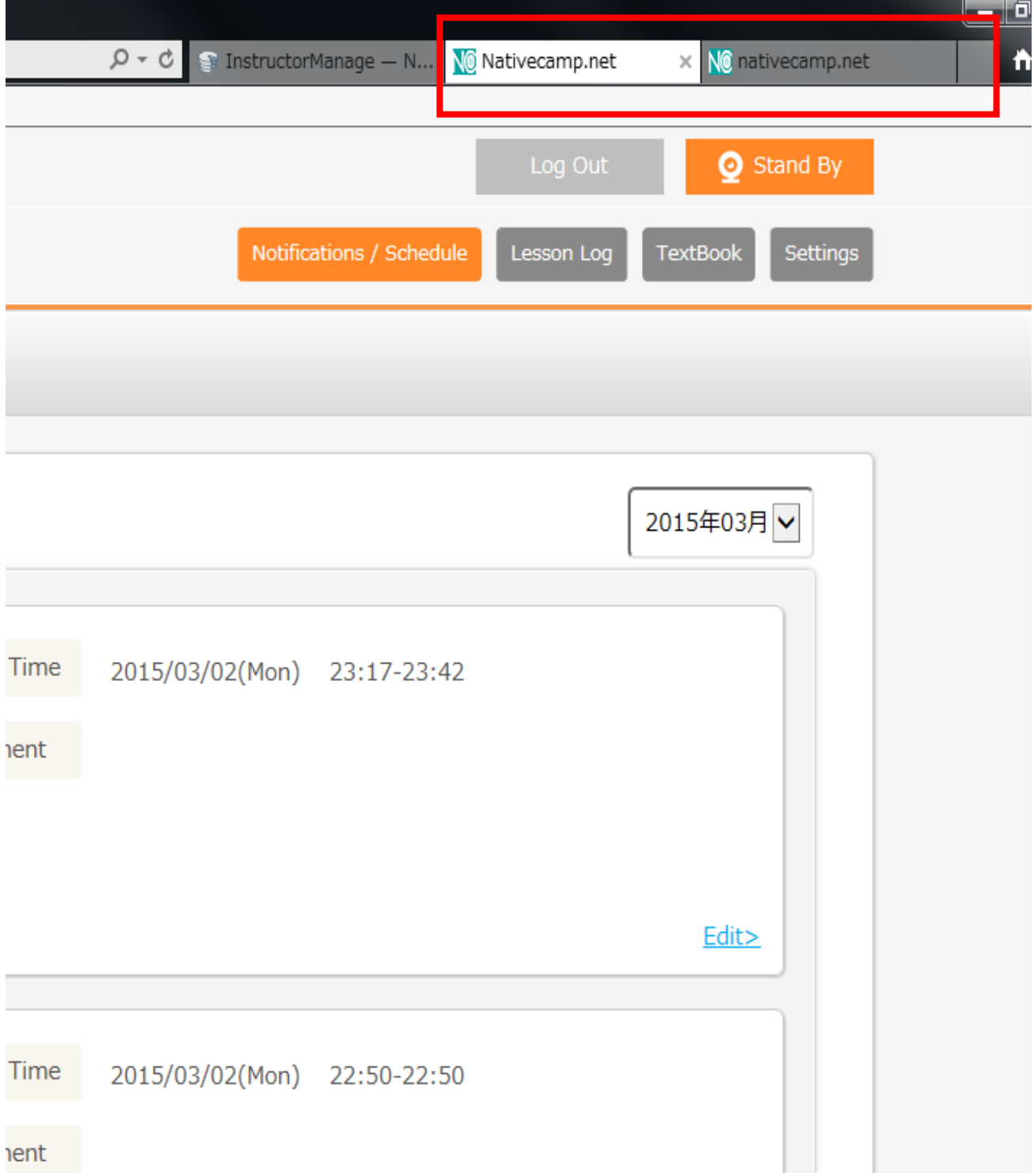

# ■ Case3 Freeze Case or Student log out suddenly

■Japanese

# "受講者がログアウトしました"⇒"Student log out"

※"受講者がログアウトしました" means student log out

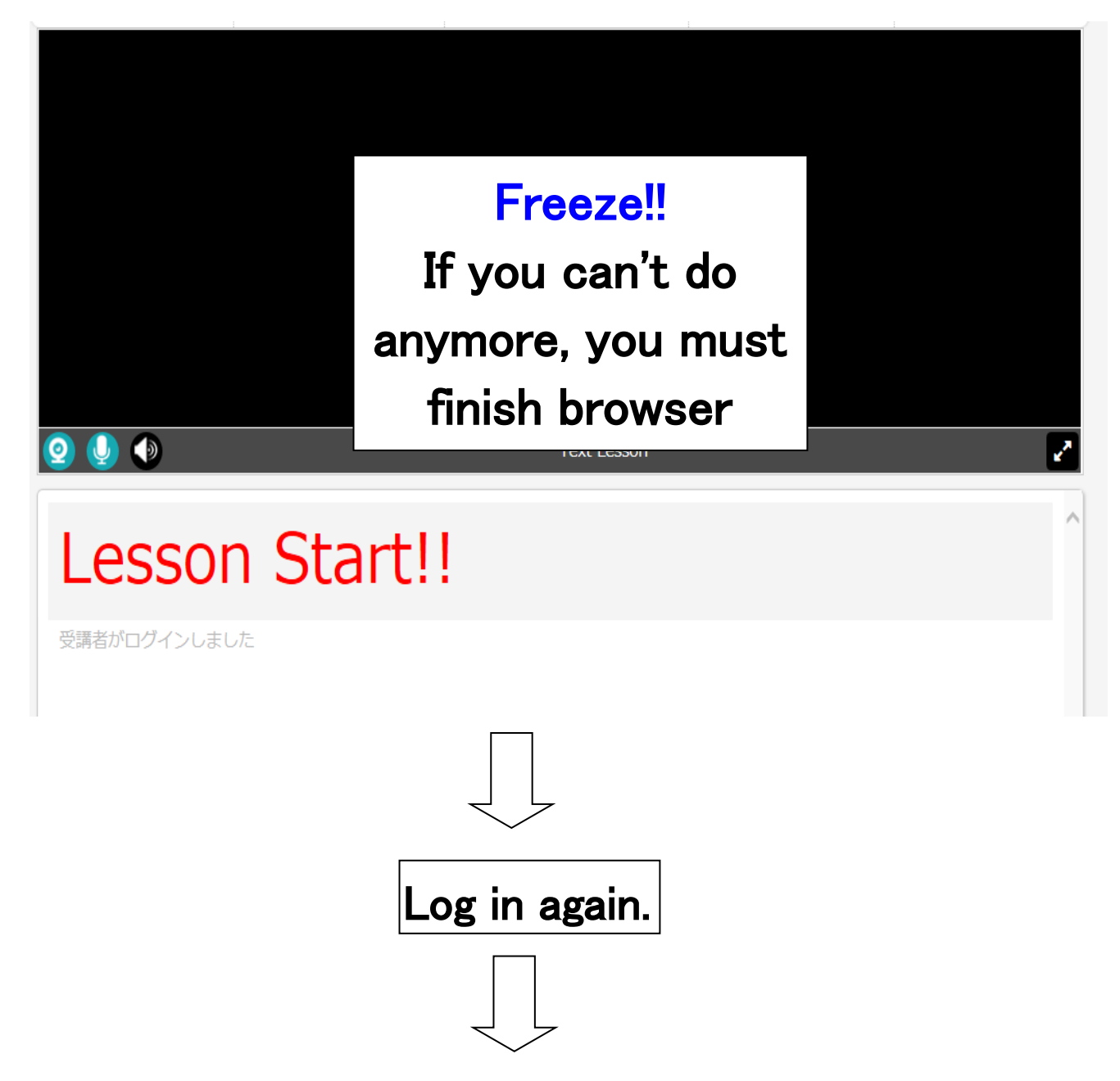

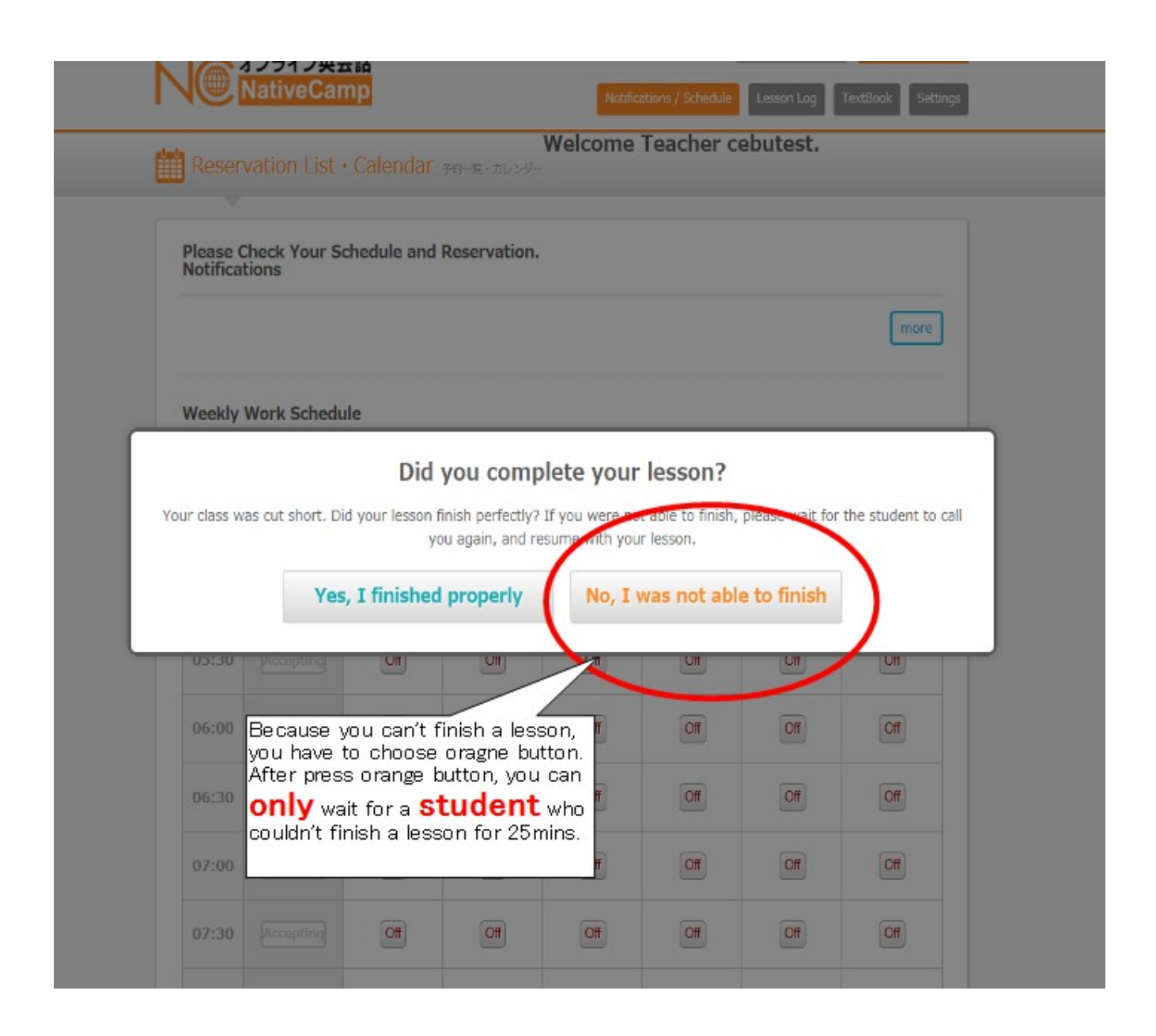

## ■Exceptional Case

If student propose to cancel lesson, you can choose green button first.

Anyway, don't choose green button without student's acceptance. EX)

Student has to go out because of working.

Student has diarrhea. so student proposed to cancel the lesson.

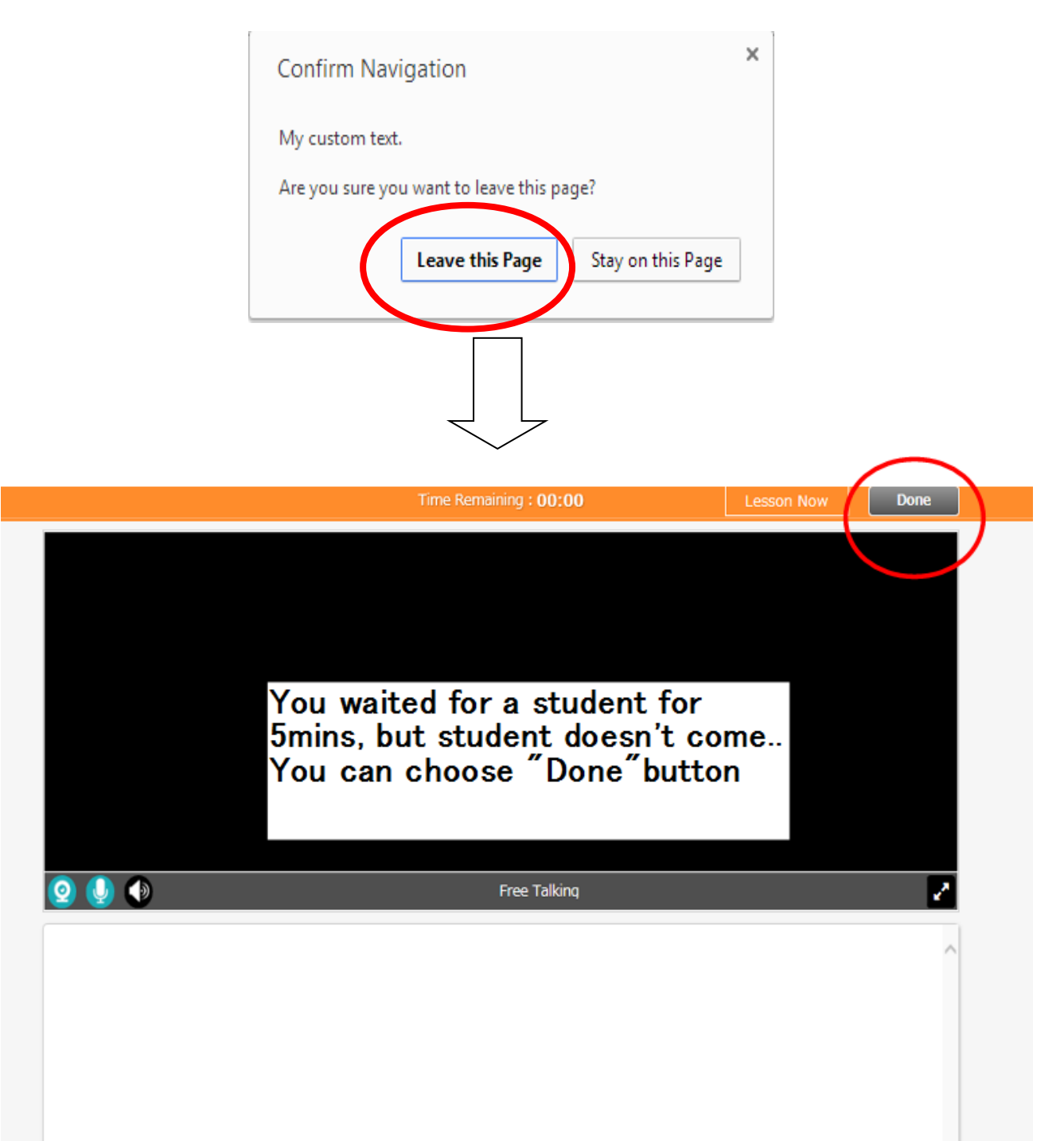

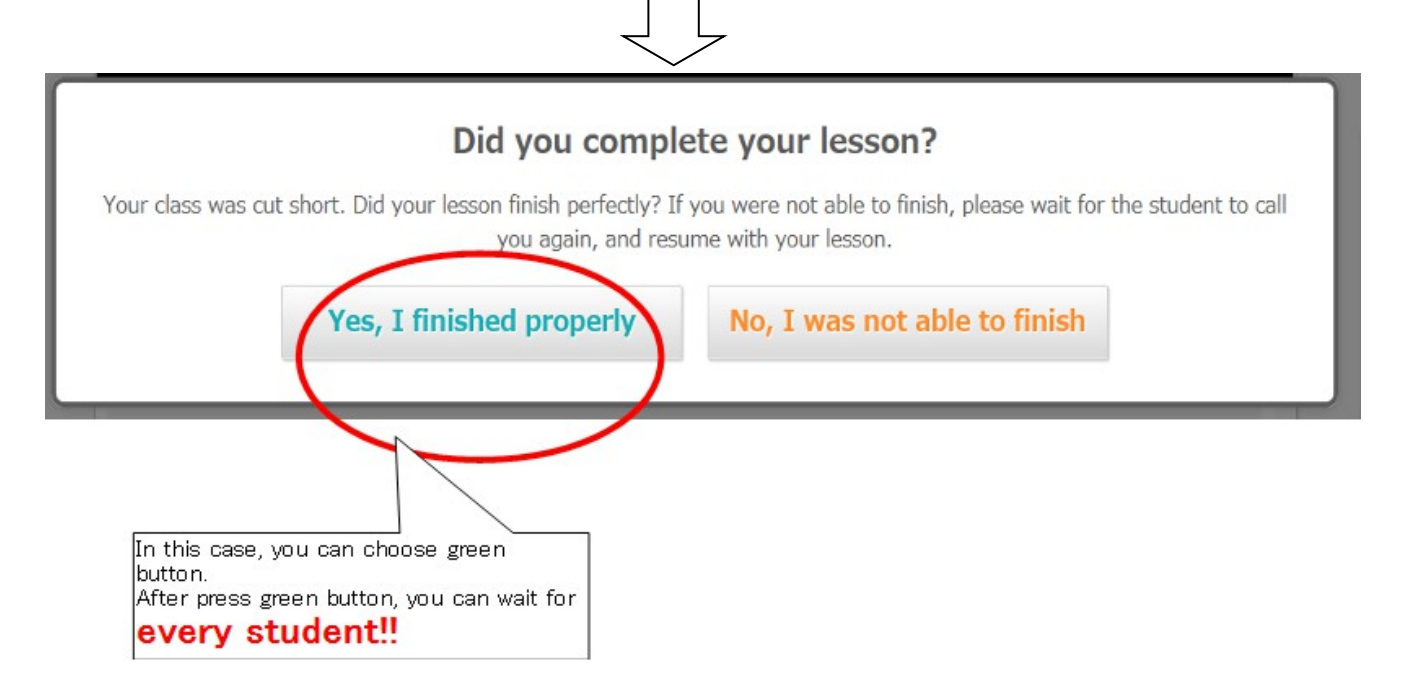

# ■ Case4 Avoid setting problem

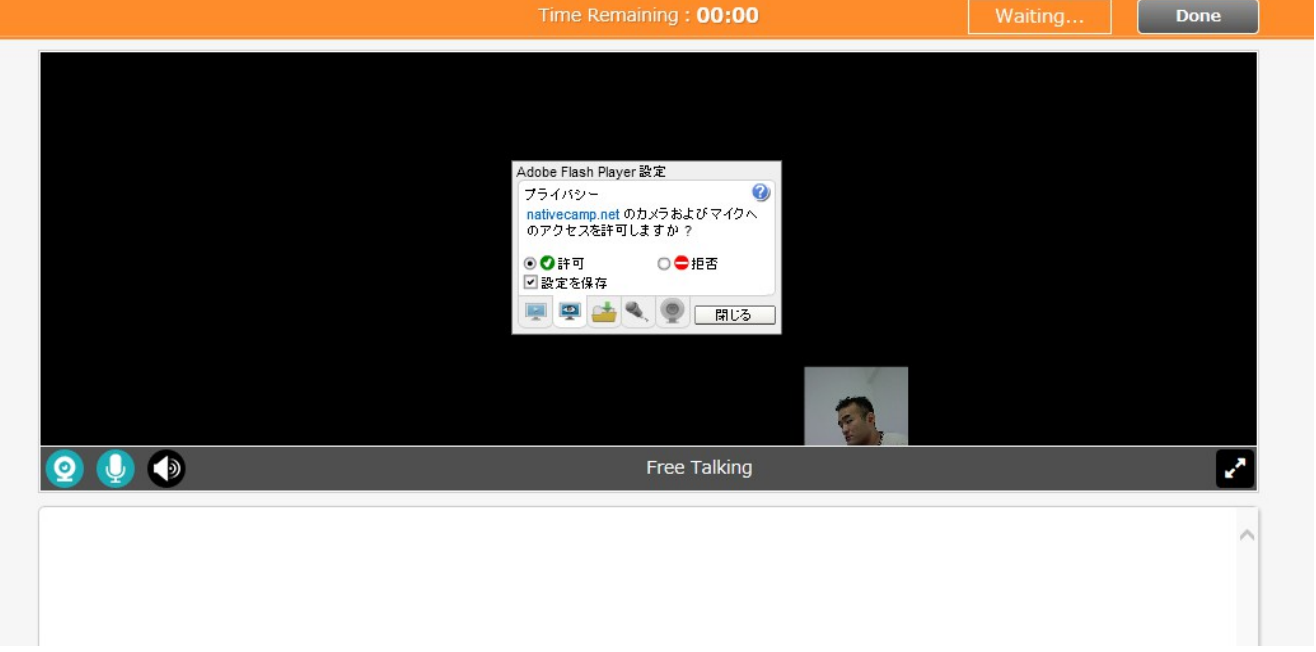

# ■ Case5 Sound problem

At first, you must check your setting!!

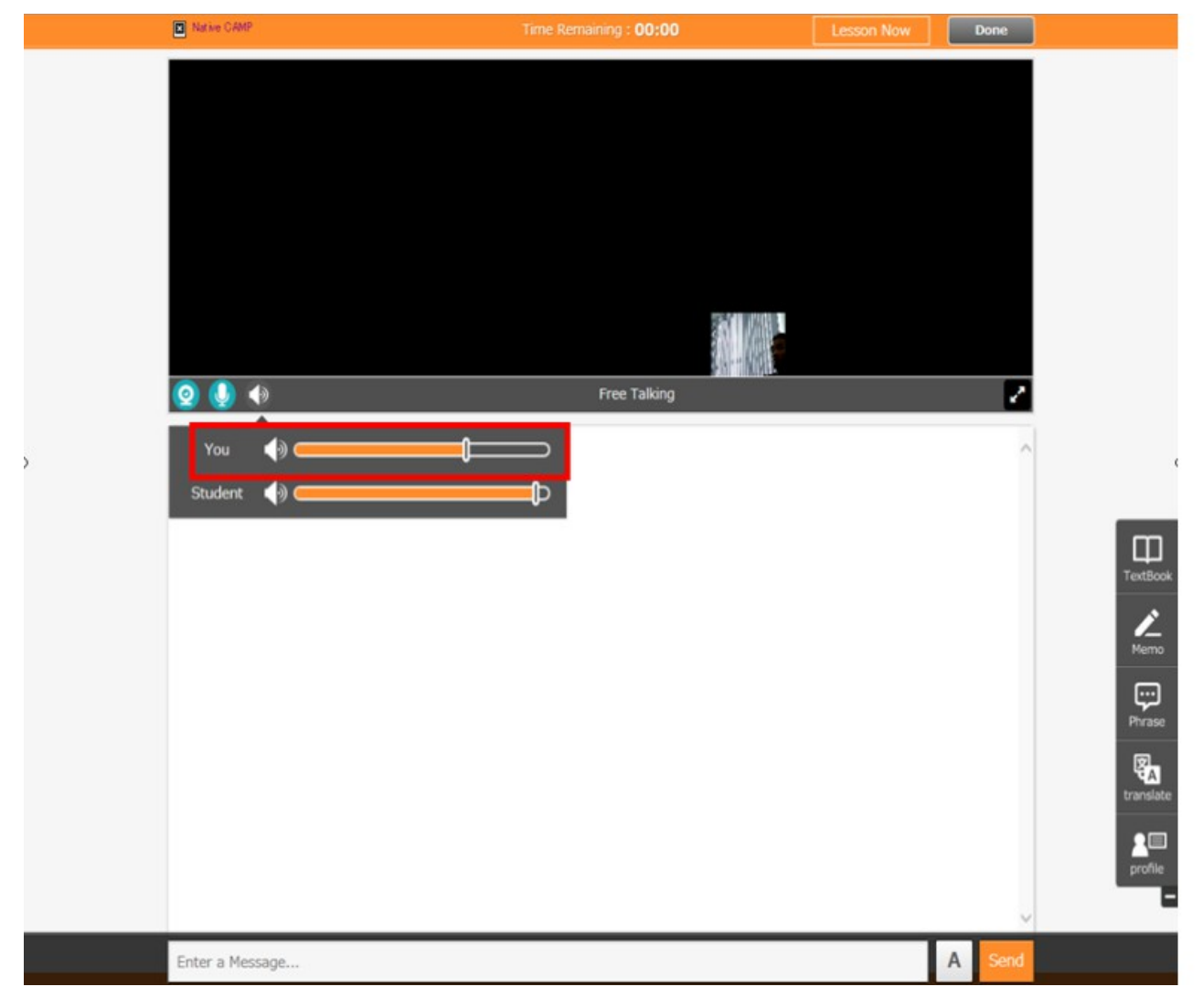

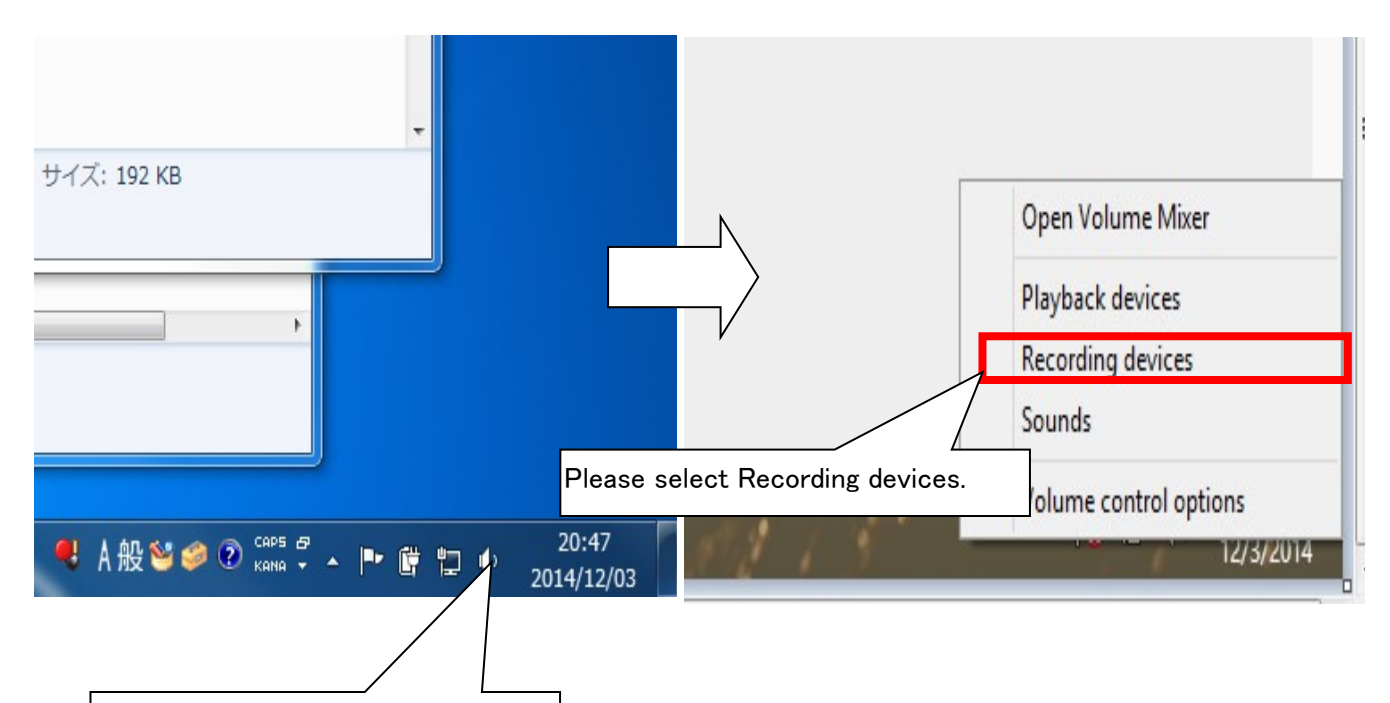

On the sound, please right click.

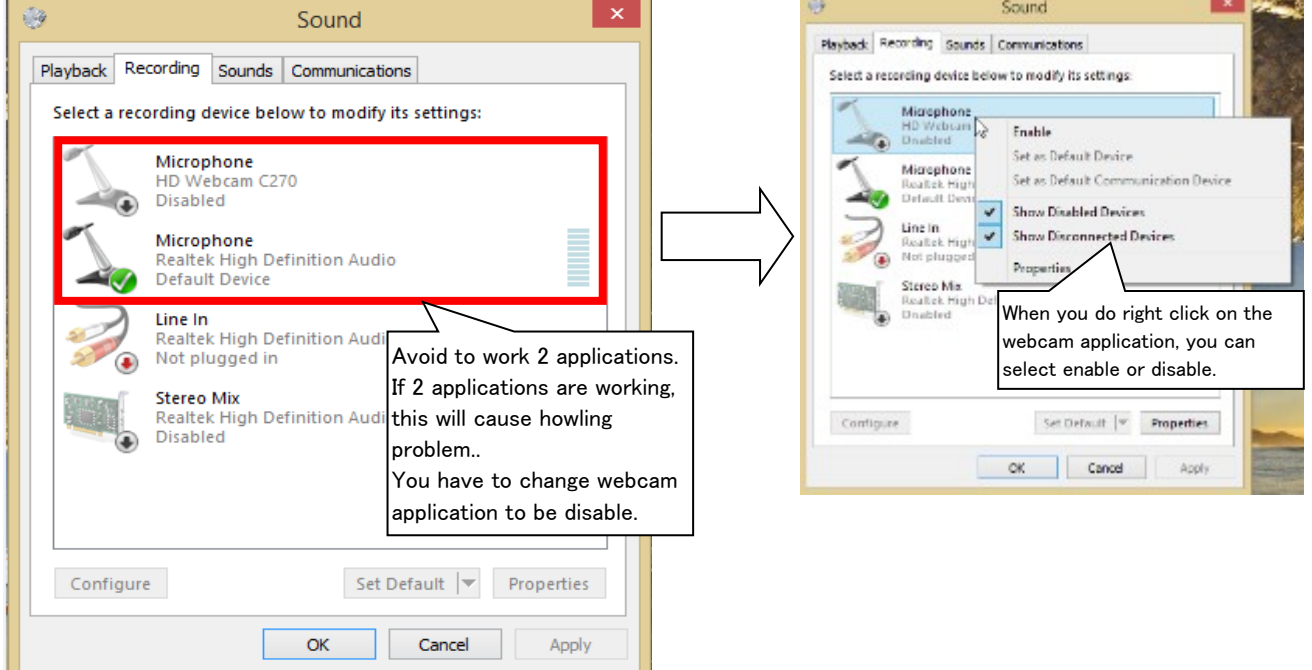

※If your setting is no problem, but problem occurs, please restart pc!!

And then you must request sound check to admin staff!!

# **Case6 Can't open TextBook**

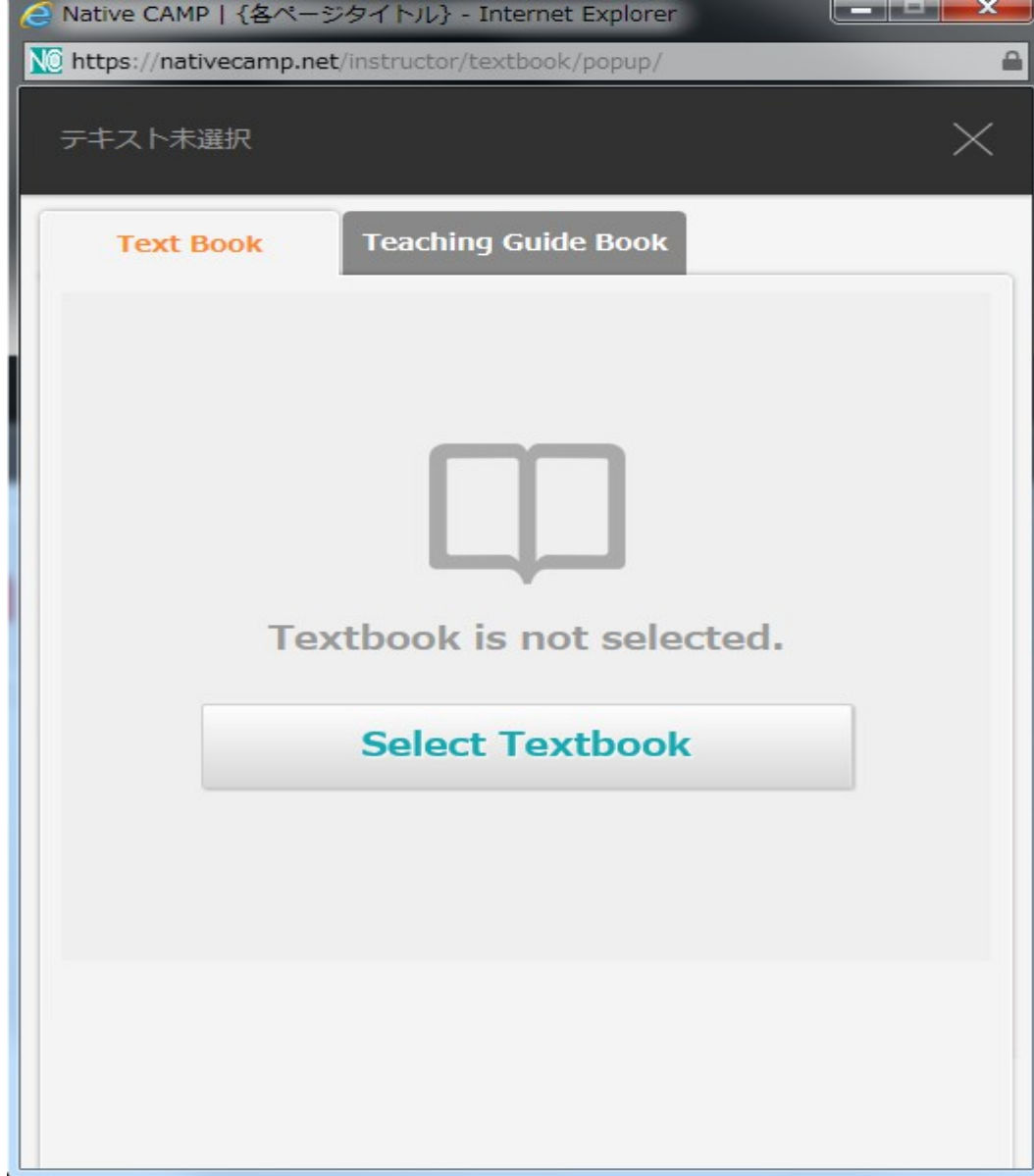

If you can't open TextBook, you can use below url http://nativecamp.net/instructor/textbook/popup\_detail/2/1/ This lesson is CourseA lesson1

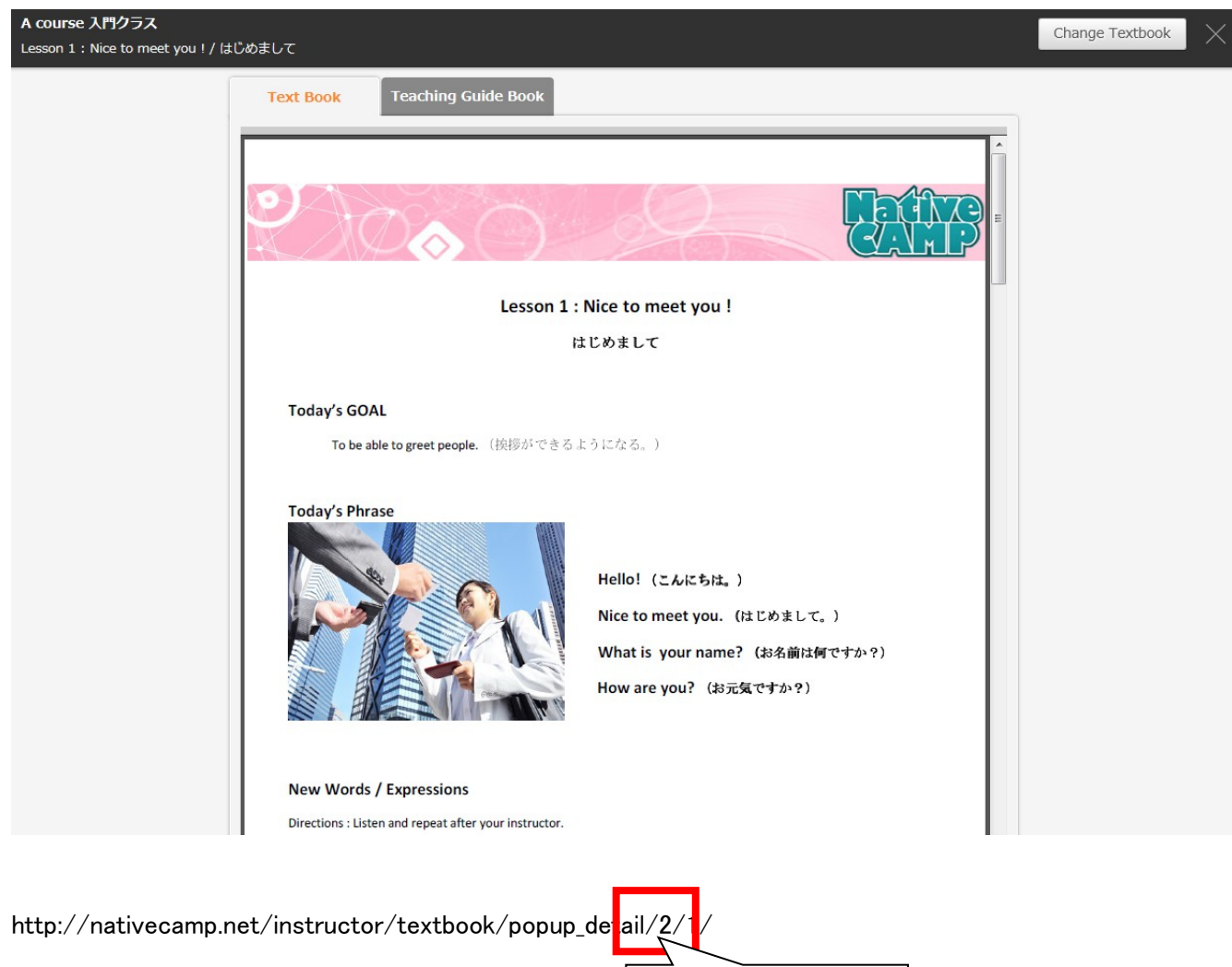

first number 2 means course title. second number 1 means lesson number. If you change 2⇒3, you can see Course B lesson1

#### ■Course Title

- 2: Course A Basic Lesson
- 3: Course B Beginner Lesson
- 4: Course C Intermediate Lesson
- 5: Course D Semi-advanced Lesson
- 6: Course E Practice Lesson

#### ■Lesson Number

- 1: Lesson1
- 2: Lesson2
- 3: Lesson3
- 4: Lesson4
- 5: Lesson5

#### EX) http://nativecamp.net/instructor/textbook/popup\_detail/4/5/

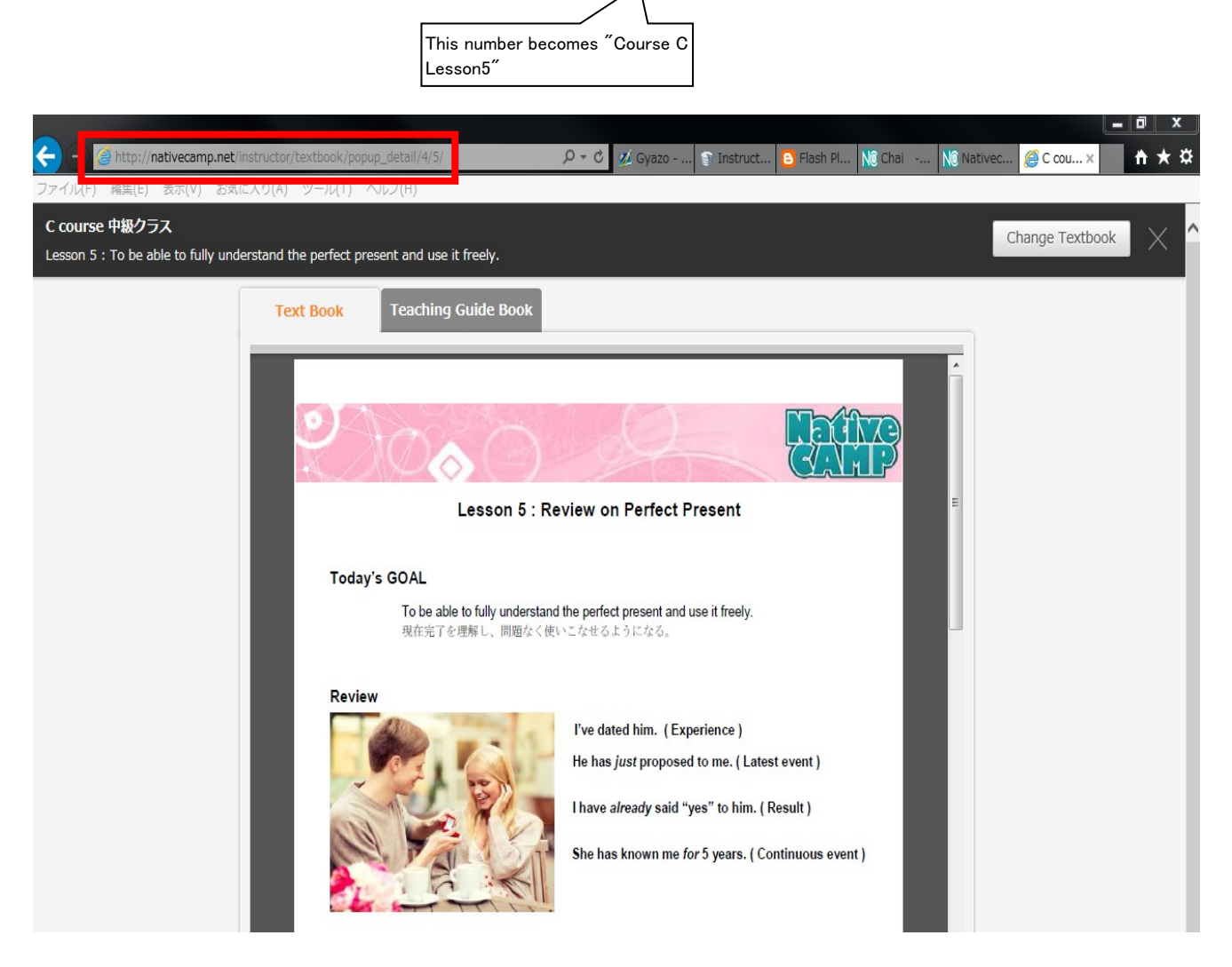

## ■WARNING!!

Teacher and Student have diffenrent URL of textbook. If student can't open textbook, you must give below url. ■Student TextBook URL

http://nativecamp.net/ $USer$ /textbook/popup\_detail/4/5/ ■Teacher TextBook URL

http://nativecamp.net/instructor/textbook/popup\_detail/4/5/

# ■ Case7 Login Mistake

Some teachers login without confirming their ID. And They took a lesson in different ID.

Students were surprised at this situation. We have to avoid login mistake.

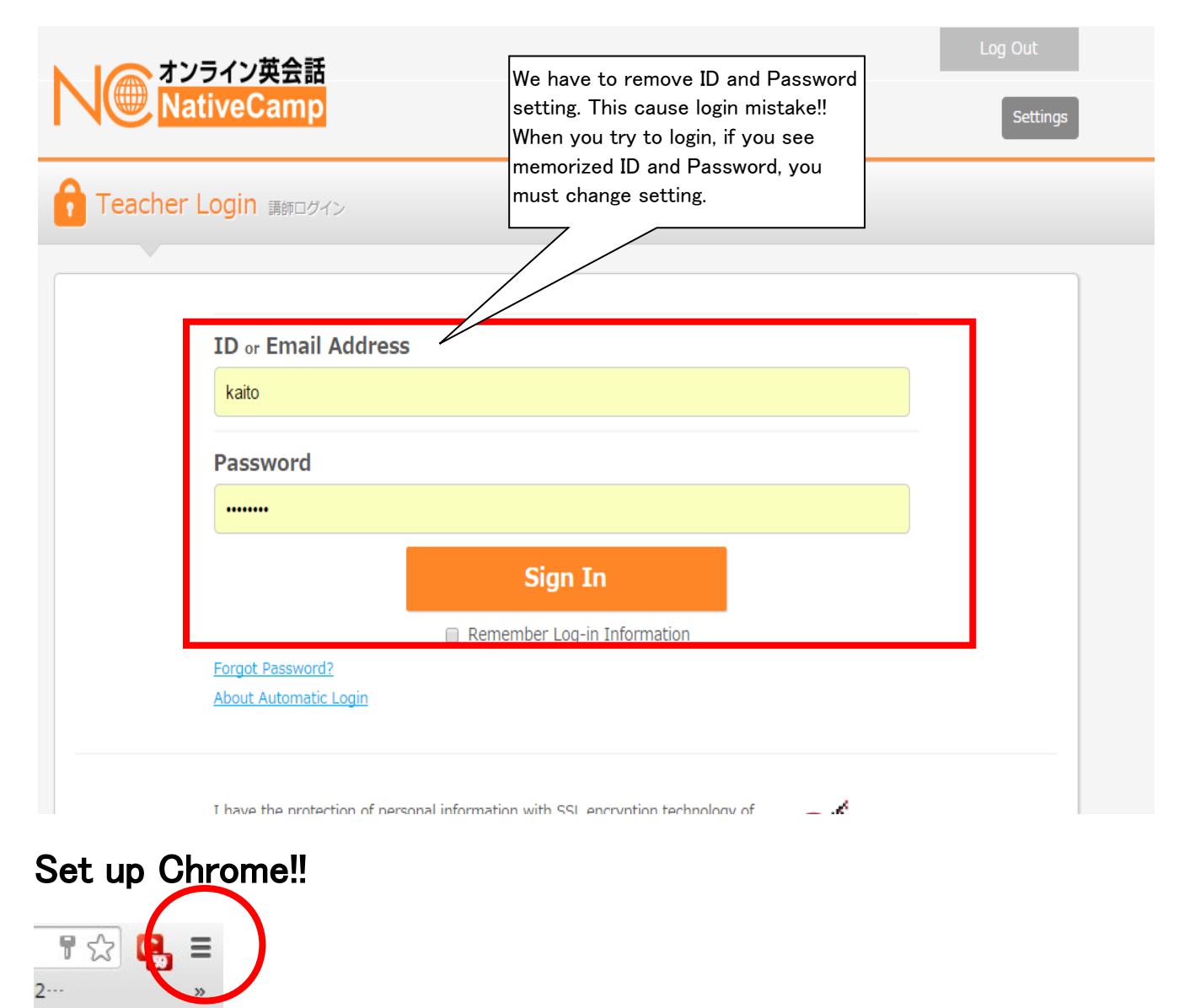

## Please do setting A and B !!

# ★SettingA

× Clear browsing data Obliterate the following items from: the past hour  $\blacktriangledown$ Clear browsing history Clear download history Check password and autofill!! Delete cookies and other site and plu  $\Box$  Empty the cache Clear saved passwords Clear saved Autofill form data Clear data!! Clear data from hosted apps Deauthorize content licenses Cancel Clear browsing data Learn more

## ★SettingB

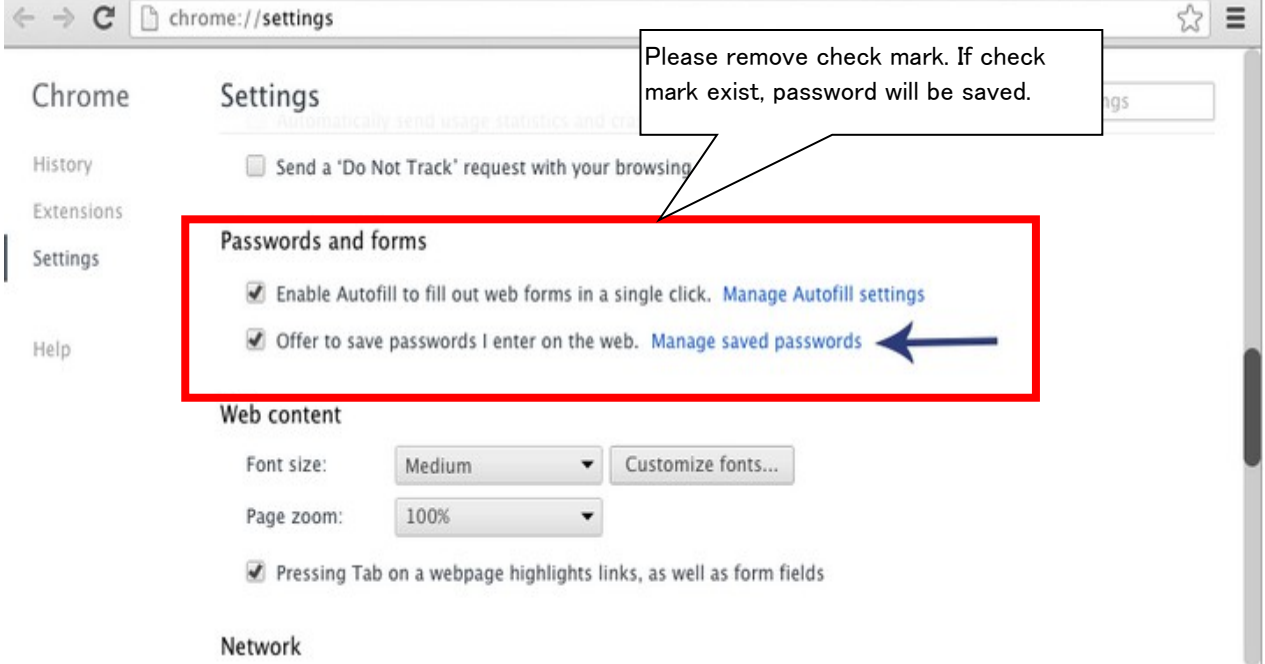

## After restart chrome

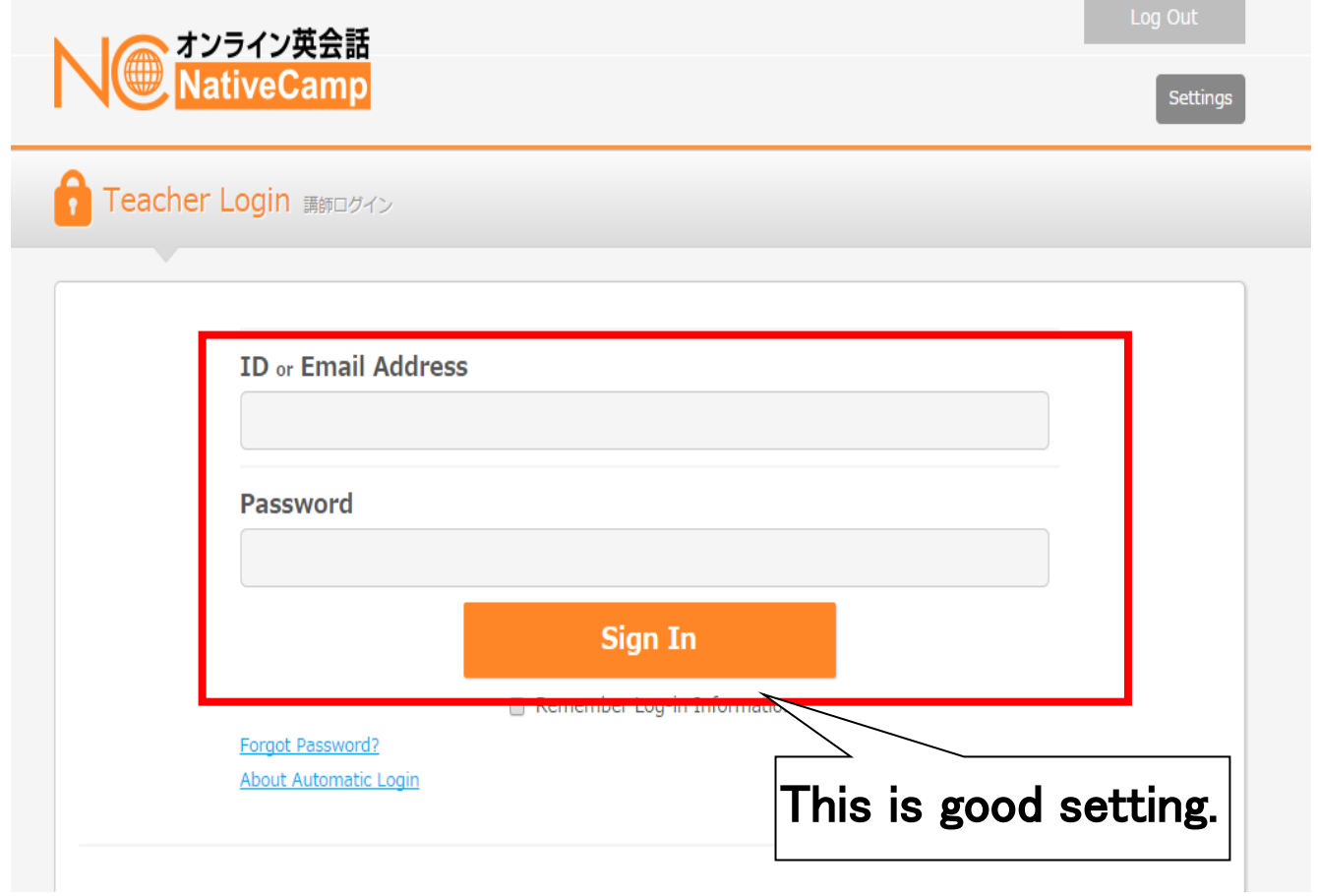

ř.